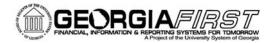

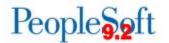

## **Release Notes**

The purpose of these Release Notes is to inform PeopleSoft Financials technical staff and functional users of the scheduled 4.40 release of BOR functional application enhancements. These Release Notes and other accompanying documentation for this release can be found on the GeorgiaFIRST website at: <a href="http://www.usg.edu/gafirst-fin/release">http://www.usg.edu/gafirst-fin/release</a> info/

#### Release 4.40

#### **General Information**

#### **Known Issues**

Resolutions to the following Known Issues have been included in this release:

- KI9.2-5 Trial Balance Report Returning Inaccurate Results for the ENCUMB Ledger
- KI9.2-7 Surplus/Deficit Report Not Returning Transfer Amounts
- PO-10: When attempting to add additional lines after a PO is saved and is in a status of Open, an error is received "First Operand of . Is NULL..." upon attempting to save the PO again
- PO-14: Cancelled ePro requisitions resulting in incorrect pre-encumbrances

Details of these Known Issues can be found on the Georgia FIRST website at: http://www.usg.edu/gafirst-fin/known issues

#### **Technical Information**

#### **Database**

The FPROD Production Transaction database will be shut down for the normal maintenance window at 11:00pm on Friday, August 14, 2015 and will remain unavailable until approximately 7:00am on Saturday, August 15, 2015. The FPROD Production Transaction database will be ready for access at 7:00am on Saturday, August 15, 2015.

**NOTE:** The system cache may be cleared as part of the release process. ITS recommends that all users clear their temporary internet files when logging back into the system. Please be aware that the initial loading of pages may be slower than normal on the first business day after a release because of this. It is highly recommended that all users clear their browser cache often, especially after an update is applied to the Production Transaction database.

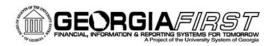

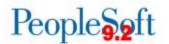

# **Module-Specific Information**

## **Accounts Payable (AP)**

## **Modifications to Existing Processes**

Positive Pay Format 8 (Wells Fargo)

BOR Menus > BOR Utilities > Installation Options and BOR Menus > BOR Accounts Payable > BOR AP Use and Processing > BOR Positive Pay Process

Positive Pay format 8 (Wells Fargo) was producing files in a .txt format which resulted in some Institution's having to manually manipulate their file to meet bank file requirements. The file can now be produced in either .xlsx or .csv formats per Wells Fargo requirements.

## Reports/Queries

| BOR_AP_STAGED_ |
|----------------|
| INVOICES Query |

#### Reporting Tools > Query > Query Manager

The **BOR\_AP\_STAGED\_INVOICES** query was updated to correct an erroneous join between the VCHR\_HDR\_STG and VENDOR tables. This erroneous join caused the query to not return results for any AP Business Unit utilizing the SHARE vendor file.

BOR\_BR\_AP\_EX\_OSCK And BOR\_BR\_AP\_OSCK\_ ASOFDATE Query

#### Reporting Tools > Query > Query Viewer

For consolidated institutions, bank recon query results were being doubled. These queries have been updated to resolve this issue so only one row of data displays as expected.

TIGA Vendor Obligation Report (BORIF037A)

BOR Menus > BOR General Ledger > DOAA Reporting > TIGA Vendor Obligation/Payment > Create Obligation/Payment File

The **TIGA Vendor Obligation report (BORIF037A)** was producing a unique constraint error due to new commitment control CLOSED\_VALUE field in PeopleSoft 9.2. This new field has been added and this issue should now be resolved.

BOR\_AP\_BUD\_REF\_

Reporting Tools > Query > Query Manager

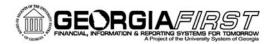

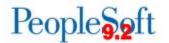

#### **REVIEW Query**

This new query will return all non-PO voucher lines where the budget reference is not equal to the fiscal year of the voucher. Additionally, it will return any PO voucher line where the budget reference is different from the corresponding line on the Purchase Order.

## **Asset Management (AM)**

## Reports/Queries

BOR\_AM\_ASSET\_AP\_TO\_AM\_LOAD Query

Reporting Tools > Query > Query Manager

BOR\_AM\_MISSING\_ASSET New Query

The **BOR\_AM\_ASSET\_AP\_TO\_AM\_LOAD** query was modified to remove the 'distinct' criteria. This criteria was suppressing query results that should have been included.

**Reporting Tools > Query > Query Manager** 

**BOR\_AM\_MISSING\_ASSET** is a new query that has been developed to identify missing assets to be used as part of the new 9.2 business process that requires that assets be retired with a disposal code of "Missing". The query reflects any assets retired as "Missing" with a date greater than the date specified on the query parameters.

## **Budget Prep (BP)**

## **Modifications to Existing Processes**

**Export HR/Payroll** 

BOR Menus, BOR Budget Prep, Budget Prep Processing, Export HR/Payroll

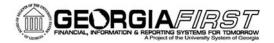

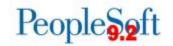

#### (BORBU8F2)

The Budget Prep Export for the HR/Payroll process has been updated so that the Budget Reference for the export always matches the new year Budget Reference shown on the Year/Hours parameters page. Previously, the Budget Reference was sometimes incorrect.

## eProcurement (ePro)/Purchasing (PO)

## Reports/Queries

| BOR_REQ_OPEN_    |  |
|------------------|--|
| PREENCS KK Query |  |

#### Reporting Tools > Query > Query Manager

The **BOR\_REQ\_OPEN\_PREENCS\_KK** query has been retrofitted to run in the v9.2 PeopleSoft environment.

The query will return a list of all requisitions with remaining open pre-encumbrance balances as well as related Purchase Order and Commitment Control information for the specified Business Unit.

# BOR\_PO\_VCHR\_NOTRECV Query

#### Reporting Tools > Query > Query Manager

The **BOR\_PO\_VCHR\_NOTRECV** query has been retrofitted to run in the v9.2 PeopleSoft environment.

The query will return Voucher and Purchase Orders lines for the specified Business Unit where Receiving is Required, but the PO lines have not been Received.

# BOR\_POAP\_SUPPLIER Query

#### Reporting Tools > Query > Query Manager

The **BOR\_POAP\_SUPPLIER** query has been retrofitted to run in the v9.2 PeopleSoft environment.

The query is typically run at Fiscal Year End and will display all Purchase Order lines with an open encumbrance along with all Non-PO Vouchers created for the specified Supplier ID. This query can assist in identifying items that were entered on a Purchase Order, but were invoiced in the system via a Non-PO voucher.

#### **POXMLP (PO Print)**

Purchasing > Purchase Orders > Add/Update POs > View Printable Version link

**Purchasing > Purchase Orders > Dispatch POs** 

Purchasing > Purchase Orders > Review PO Information > Print POs

Purchasing > Purchase Orders > Add/Update POs > Dispatch

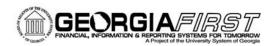

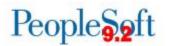

Two enhancements/fixes have been included related to the printed PO report:

- 1. The printed PO has been modified to ensure the Ship To and Bill To phone numbers will now pull from the correct location.
- 2. A comma has been added to all dollar amounts on the printed PO, to allow for easier reading.

An additional fix has been included for the View Printable Version link, accessed on the Add/Update POs page, when selecting Yes to print the purchase order with distribution details.

3. The printed PO has been modified to ensure the Requester ID and Requester Name will now display in the Req Details section of the distribution details, if the PO was sourced from a Requisition.

#### BOR\_PO\_BUD\_REF\_ REVIEW Query

#### Reporting Tools > Query > Query Manager

This new query will return all PO lines with a budget reference not equal to the fiscal year as determined by the accounting date on the PO header. It will only return Purchase Orders in a Dispatched, Pending Approval or Approved status.

## **Page Changes**

# eProcurement Create Requisition – Recently Ordered (PV\_REQ\_RECENT\_ORD)

#### eProcurement > Requisition

PeopleCode was modified to ensure only Special Request items appear in the Recently Ordered section of the Create Requisition page. Items that originate in the Georgia*FIRST* Marketplace will no longer be included in this section.

# eProcurement Manage Requisitions Request Lifespan (PV\_REQ\_STATUS)

#### **eProcurement > Manage Requisitions**

PeopleCode was modified to remove the Cancel icon (red X) from the Line Information under the Request Lifespan for requisitions on the Manage Requisitions page. Use of the cancel function here had caused requisitions to become stuck and unavailable for further processing.

This modification will hide the Cancel icon on all new and previously-existing requisition lines.

#### Add/Update POs

Purchasing > Purchase Orders > Add/Update POs

Georgia*FIRST* Financials Release 4.40

08.15.15

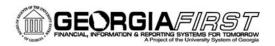

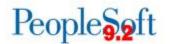

#### (PO\_LINE)

#### Purchasing > Purchase Orders > Add/Update Express POs

Known Issue PO-10 When attempting to add additional lines after a PO is saved and is in a status of Open, an error is received "First Operand of . Is NULL..." upon attempting to save the PO again has been resolved as part of this release.

An Oracle Bug Fix was applied to correct the issue described in Known Issue PO-10. Users are now able to successfully save a PO in an Open status after adding additional lines to the PO.

# Manage Requisitions (PV\_REQ\_STATUS)

#### **eProcurement > Manage Requisitions**

Known Issue PO-14 Cancelling an ePro requisition that was not previously budget checked via the Manage Requisitions page updates the requisition status to Cancelled and incorrectly updates the budget status to Not Checked. This allows the user to run the Budget Check process for the requisition, resulting in a pre-encumbrance being created has been resolved as part of this release.

An Oracle Bug Fix was applied to correct the issue described in Known Issue PO-14. Users no longer need to use the functional workaround provided, and may continue the practice of canceling requisitions via Manage Requisitions.

Copy Requisition in Core Purchasing (REQ\_COPY\_PROMPT)

Purchasing > Requisitions > Add/Update Requisitions > Add a New Value > Copy From

The Copy Requisition from Requisition page was modified to ensure that requisitions with an Origin of "CAT" (requisitions sourced from a GeorgiaFIRST Marketplace requisition) are not available to be selected when creating a new requisition from an existing requisition using the "Copy From" functionality.

All Look Ups on the Copy Requisition from Requisition page have been restricted to ensure search results only return Requisitions with an origin of "ONL".

# General Ledger (GL) / Commitment Control (KK)

### **Modifications to Existing Processes**

Build ENCUMB Ledger Process (ENC\_REPT\_BOR) BOR Menus > BOR General Ledger > BOR GL Processing > Encumbrance Ledger Build

The ENCUMB Ledger Build Process has been updated so that it populates the

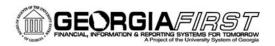

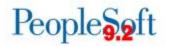

DATE\_CODE field in the LEDGER table. Although we do not use this field directly, its absence was causing the Trial Balance Report to not populate correctly when run against the ENCUMB ledger.

This update resolves Known Issue KI9.2-5 Trial Balance Report Returning Inaccurate Results for the ENCUMB Ledger

## Reports/Queries

| BOR_ | KK_  | _AVAIL_ |
|------|------|---------|
| BAL. | ANCI | E Querv |

#### Reporting Tools > Query > Query Manager

The **BOR\_KK\_AVAIL\_BALANCE** query was updated to include a "Thru Accounting Period" prompt and criteria. Previously the query had to be run for the entire fiscal year chosen.

#### BOR\_GL\_JRNL\_ WORKFLOW\_AUDIT Query

#### Reporting Tools > Query > Query Manager

The BOR\_GL\_JRNL\_WORKFLOW\_AUDIT query was updated to:

- Include the Journal Header Status in the results
- Only include KK\_Amount\_Types 1 (Actuals and Recognized) and 7 (Actuals, Recognized, and Collected)
- The column heading for the step instance status was updated to "Approval Status" to be more descriptive.

#### BOR\_GL\_BUD\_REF\_ REVIEW Query

#### Reporting Tools > Query > Query Manager

This new query will return all journal lines with a budget reference not equal to the fiscal year that is on the journal header. It will return journals not yet posted or journals posted within the last month.

#### Grant Reconciliation Report (BORRG016)

#### BOR Menus > BOR General Ledger > BOR GL Reports > Grant Reconciliation

The Grant Reconciliation Report will assist in identifying all Direct and Indirect expenses associated with grants so that institutions can verify that all applicable expenses have been submitted to the sponsor for reimbursement.

# **Encumbrance Reconciliation Reports**

BOR Menus > BOR General Ledger > BOR GL Reports > Year End Reports > Build Encumbrance Reports

BOR Menus > BOR General Ledger > BOR GL Reports > Year End Reports > Encumbrance Recon Reports

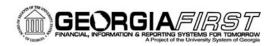

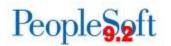

The **BOR\_ENC\_REC** application engine and the corresponding queries have been updated for version 9.2. Please see Appendix C in the Year End Manual for details regarding the changes.

#### Footnote 8 - Long Term Liabilities (BORRG031)

BOR Menus > BOR General Ledger > BOR GL Reports > Year End Reports > Footnote 8 - LT Liabilities

The Footnote 8 – Long Term Liabilities report has been updated per the GASB mapping document that can be found on our website at http://www.usg.edu/gafirst-fin/documentation/category/fiscal\_year\_end.

Note: This report was released to production on 7/27/2015.

# Surplus / Deficit Report (BORRG024)

BOR Menus > BOR General Ledger > BOR GL Reports > Surplus/Deficit Report

This update resolves Known Issue KI9.2-7 Surplus/Deficit Report Not Returning Transfer Amounts

The Surplus/Deficit Report has been updated to correct an issue where the *Expenditures - Transfer* amounts were not populating on the report if the report was run by Fund/Class.

Note: This report was released to production on 7/2/2015.

#### **Budget Compliance Report (BCRPT)**

The Budget Compliance nVision report has been updated per request from the Office of Fiscal Affairs. The following updates were made to the Supplemental Tab:

- Formulas on row 34 were updated to = C17-C24
- Cells G35 thru N35 were updated to ='BCR '! (Applicable Cells) instead of =-BCR!(Applicable Cell)
- B43 cell was updated to read" Net (Surplus) Deficit or Reserve excluding Tuition Carry-Over"

Note: This nVision report was released to Production on 7/29/2015.

# Statement of Cash Flows (CASHFLOW)

The Statement of Cash Flows nVision report has been updated per the GASB mapping document that can be found on our website at http://www.usg.edu/gafirst-fin/documentation/category/fiscal\_year\_end.

Note: This report was released to production on 7/29/2015.

#### **Account Description**

Due to the transition to SHARE Accounts on 7/01/2015, the following reports were

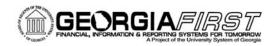

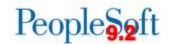

# Effective Dating (SHARE Accounts)

updated to display the appropriate account descriptions pursuant to the report date:

- Ledger History Report BORRG014
- Schedule of Operation of Agency Funds Report BORRG027
- Balance Sheet by Fund BORRG018
- Profit and Loss Statement BORRG017
- Revenue Summary Report BORRG025
- Schedule of Operation of Student Activities BORRG030
- Budget Activity Report BORRG045
- Grant Budget Activity Report BORRG046

# Vendor SETID updates (SHARE Vendors)

Note: These reports were released to production the week of July 15, 2015.

The below reports have been updated to return historical data for Kennesaw State University due to consolidation and transitioning to SHARE Vendors. No other institutions should be impacted by these changes.

- AP Voucher History Report BORRY007
- Ledger History Report BORRG014\*
- Budget Activity Report BORRG045\*
- Grant Budget Activity Report BORRG046\*
- TIGA Vendor Obligation Report BORIF37A
- TIGA Vendor Payment Report BORIF37B
- PO Surplus Analysis Report BORRP012

### **Page Changes**

| Generate j | Journal | lS |
|------------|---------|----|
| Request P  | age     |    |

**General Ledger > Journals > Subsystem Journals > Generate Journals** 

This page was modified to make Business Unit a required field.

BOR\_PERDEPT\_VW (Record View)

Set Up Financials/Supply Chain > Common Definitions > Design Chartfields > Define Values > Department

This page was modified so that the search box for the Manager ID on the department would recognize users with the 'B' Business Unit Primary Permission List.

# EOAW\_PRCSRH\_BOR (Record View)

Enterprise Components > Approvals > Approvals > Monitor Approvals

This page was modified to return only users for the institution of the user that is logged in.

Georgia FIRST Financials Release 4.40 08.15.15

<sup>\*</sup> Updates were made to borrefdt.sqc and borrefdt2.sqc

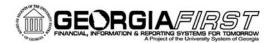

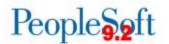

## **Travel and Expense (EX)**

## **Modifications to Existing Processes**

**Expense Report Entry** and Approval

Travel and Expenses > Approve Transactions > Approve Transactions OR navigate to the Worklist

A PeopleSoft fix for the 'FIRST OPERAND OF .IS NULL' error has been applied as part of this release. This error was encountered when attempting to approve an Expense Report where lines were added or removed and a DBI was required to allow approval. The error should no longer occur and approvers should be able to successfully send back and approve as needed.

## **Security Changes**

| BOR_OPRDEFN2_V  | VW |
|-----------------|----|
| (Search Record) |    |

Travel and Expenses > Manage Expenses Security > Reassign Approval Work

Reassign Approval Work search results now return Business Unit specific employees. Previously, the search results contained employees from all Business Units.

Expense Report Creation (Record PeopleCode)

Employee Self-Service > Travel and Expenses > Expense Report > Create/Modify

The Actions Menu on Expense Report Creation no longer displays the Apply/View Cash Advance option for institutions not using the Cash Advance functionality.

|                              | Other Notes                                                                                                    |
|------------------------------|----------------------------------------------------------------------------------------------------|
| Next Scheduled Release       | PeopleSoft Financials <b>Release 5.00</b> is currently scheduled for <b>Saturday, November 14, 2015</b> . You will receive a reminder of when this update will occur.                                                                                                    |
| More Information and Support | For business impact emergency issues, contact the <b>ITS Helpdesk</b> immediately at 706-583-2001 or 1-888-875-3697 (toll free within Georgia). For non-urgent issues, contact the <b>ITS Helpdesk</b> via the self-service support website at <a href="http://www.usg.edu/customer_services">http://www.usg.edu/customer_services</a> . (This service requires a user ID and |

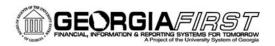

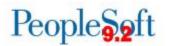

|                      | password. E-mail <u>helpdesk@usg.edu</u> to obtain self-service login credentials.)                                                                                                    |
|----------------------|----------------------------------------------------------------------------------------------------|
| Additional Resources | For information about <b>ITS maintenance Schedules</b> or Service Level Guidelines, please visit <a href="http://www.usg.edu/customer_services/service_level_guidelines">http://www.usg.edu/customer_services/service_level_guidelines</a> . For USG services status, please visit <a href="http://status.usg.edu">http://status.usg.edu</a> . |